# **span Documentation** *Release 0.2*

**Phillip Cloud**

August 30, 2013

# **CONTENTS**

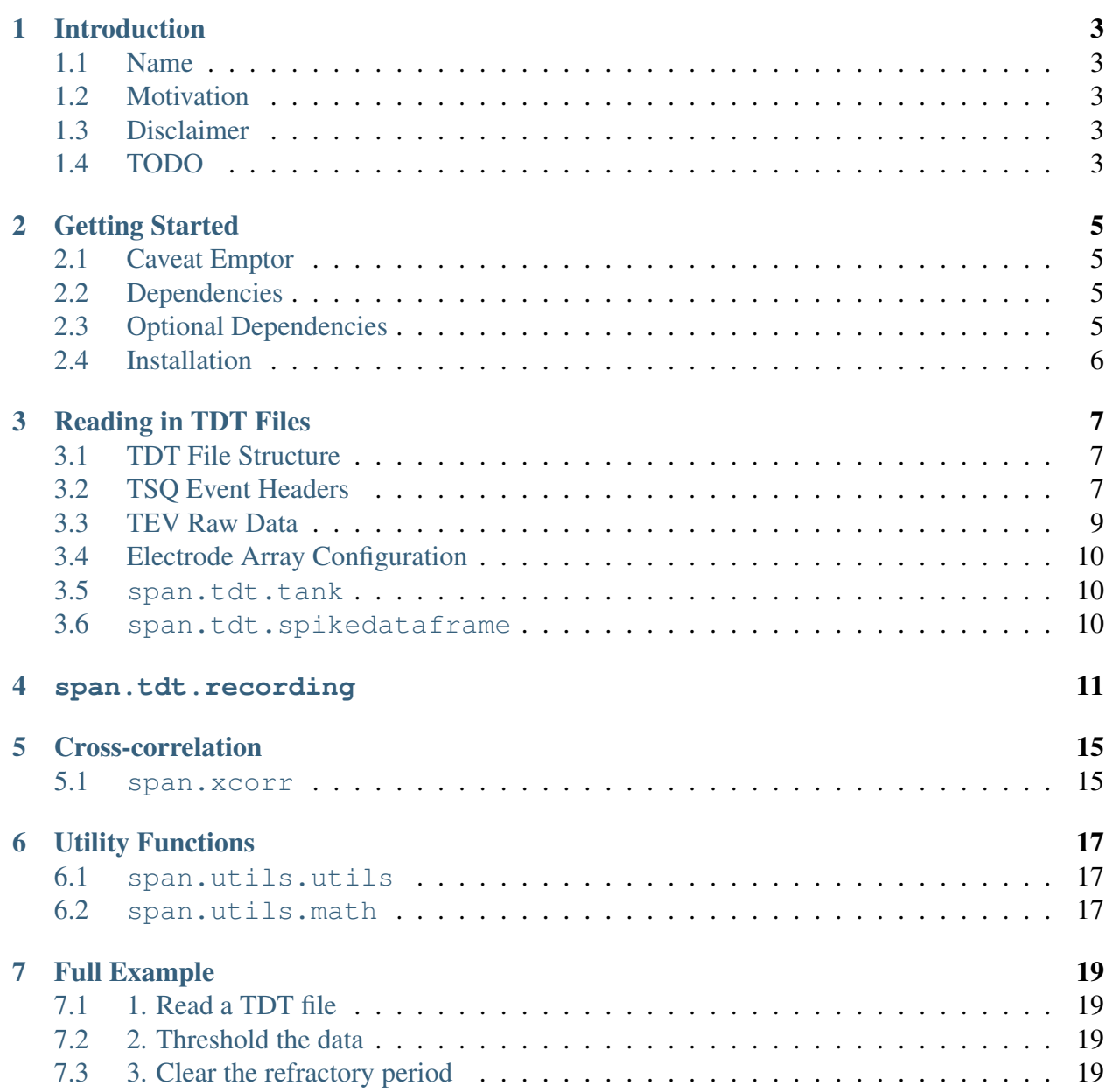

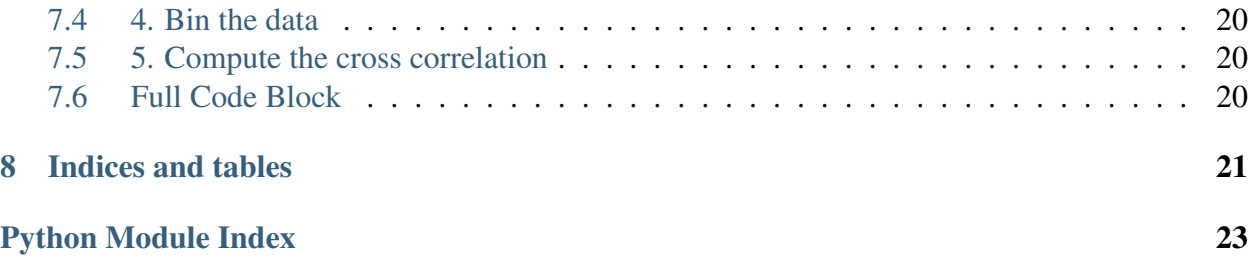

Contents:

**ONE**

# **INTRODUCTION**

## <span id="page-6-1"></span><span id="page-6-0"></span>**1.1 Name**

span stands for spike analysis.

# <span id="page-6-2"></span>**1.2 Motivation**

span arose out of the need to do the following operations in a reasonably efficient manner:

- Read in TDT files into [NumPy](http://numpy.scipy.org) arrays.
- Group data arbitrarily for firing rate analyses, e.g., average firing rate over shanks, collapsing across channels (thanks to Pandas).
- Perform cross-correlation analysis on the binned and thresholded spikes, again using arbitrary grouping

# <span id="page-6-3"></span>**1.3 Disclaimer**

Naturally, because this is software, if you use it you'll likely find a bug. If you're so inclined please [create an issue using the Github tracker](http://github.com/cpcloud/span/issues) and I will attempt to fix it.

# <span id="page-6-4"></span>**1.4 TODO**

See the Github issues page.

### **TWO**

# **GETTING STARTED**

# <span id="page-8-1"></span><span id="page-8-0"></span>**2.1 Caveat Emptor**

I developed this code with the bleeding edge versions of everything listed below, so don't be surprised if you try this out on an older version of NumPy (for example) and it doesn't work. When in doubt set up a [virtualenv](http://www.virtualenv.org) and install the git versions of all the dependencies. This code has only been used and tested on [Arch Linux](http://archlinux.org) and [Red Hat Enterprise Linux 5.](http://www.redhat.com/products/enterprise-linux/) If you set up a virtualenv and follow the install instructions there should be no problems.

## <span id="page-8-2"></span>**2.2 Dependencies**

- 1. [Python](http://www.python.org)  $>= 2.6$
- 2. [NumPy](http://numpy.scipy.org)
- 3. [SciPy](http://numpy.scipy.org)
- 4. [Cython](http://www.cython.org)
- 5. [pandas](http://pandas.pydata.org)
- 6. [six](http://pythonhosted.org/six)

## <span id="page-8-3"></span>**2.3 Optional Dependencies**

- 1. [nose](http://nose.readthedocs.org) if you want to run the tests
- 2. [sphinx](http://www.sphinx-doc.org) if you want to build the documentation
- 3. [numpydoc](https://pypi.python.org/pypi/numpydoc) if you want to build the documentation with NumPy formatting support (recommended)

# <span id="page-9-0"></span>**2.4 Installation**

You should set up a [virtualenv](http://www.virtualenv.org) when using this code, so that you don't break anything. Personally, I prefer the excellent [virtualenvwrapper](http://virtualenvwrapper.readthedocs.org/en/latest/index.html) tool to set up Python environments.

First things first:

```
# change to span's directory
cd wherever/you/downloaded/span
```
# install dependencies pip install -r requirements.txt

# install span python setup.py install

or if you don't want to install it and you want to use span from its directory then you can do

python setup.py build\_ext --inplace python setup.py build

For the last one you must set the PYTHONPATH environment variable or mess around with sys.path (not recommended).

# **CHAPTER THREE**

# **READING IN TDT FILES**

# <span id="page-10-1"></span><span id="page-10-0"></span>**3.1 TDT File Structure**

There are two types of TDT files necessary to create an instance of span.tdt.spikedataframe.SpikeDataFrame: one file ending in "tev" and one ending in "tsq". Note that this differs slightly from TDT's definition of a tank.

# <span id="page-10-2"></span>**3.2 TSQ Event Headers**

The TSQ file is a C struct making it trivial to work with in [NumPy](http://numpy.scipy.org) using a compound [dtype.](#page-10-1)

According to [Jaewon Hwang,](http://jaewon.mine.nu/jaewon/2010/10/04/how-to-import-tdt-tank-into-matlab/) the C struct is

```
struct TsqEventHeader {
    long size;
    long type;
    long name;
    unsigned short chan;
    unsigned short sortcode;
    double timestamp;
    union {
         __int64 fp_loc;
        double strobe;
    };
    long format;
    float frequency;
};
```
*but* this code will not work on most modern systems because long is implementation defined– the compiler writer defines it. I have not run across a compiler on a 64 bit system that defines sizeof(long) to be 32. Thus the most accurate version (and the one used in span) is

#include <stdint.h>

```
struct TsqEventHeader {
    int32_t size;
    int32_t type;
    int32_t name;
    uint16_t chan;
    uint16_t sortcode;
    double timestamp;
    union {
        int64_t fp_loc;
        double strobe;
    };
    int32_t format;
    float frequency;
};
```
**Warning:** If you're using this code on data that were created on a Windows 7 machine then may have to change int32\_t to int64\_t. I have not tested this code on data created on a Windows 7 machine so use at your own risk.

Reading the TSQ file into [NumPy](http://numpy.scipy.org) is, fortunately, very easy now that we have this struct.

```
import numpy as np
from pandas import DataFrame
from numpy import int32, uint32, uint16, float64, int64, int32, float32
names = ('size', 'type', 'name', 'channel', 'sort_code', 'timestamp',
        'fp_loc', 'strobe', 'format', 'fs')
formats = (int32, int32, uint32, uint16, uint16, float64, int64,float64, int32, float32)
offsets = 0, 4, 8, 12, 14, 16, 24, 24, 32, 36
tsq_dtype = np.dtype({'names': names, 'formats': formats,
                      'offsets': offsets}, align=True)
tsq_name = 'name/of/file.tsq'
tsq = np.fromfile(tsq_name, dtype=tsq_dtype)
df = DataFrame(tsq)
```
The variable tsq in the above code snippet is a [NumPy record array.](http://docs.scipy.org/doc/numpy/user/basics.rec.html) I personally find these very annoying. Luckily, [Wes McKinney](http://www.wesmckinney.com) created the wonderful [pandas](http://pandas.pydata.org) library which automatically converts [NumPy](http://numpy.scipy.org) record arrays into a [pandas](http://pandas.pydata.org) [DataFrame](#page-10-1) where each field from the record array is now a column in the [DataFrame](#page-10-1) df.

# <span id="page-12-0"></span>**3.3 TEV Raw Data**

The raw data are contained in the file with the extension ".tev". There is a single function that does the heavy lifting in [Cython](http://www.cython.org) and the rest is done in pure [Python.](http://python.org) The basic idea that the  $fp\_loc$ field of the header [DataFrame](#page-10-1) (from the tsq files) contains the location in the tev file of the samples for a particular channel. What's nice about span is that it hides this complexity from the user. If you like complexity, then read on.

## **3.3.1 TL;DR (too long; don't read)**

#### **Reading in the Raw Data**

Now that we've got the header data we can get what we're really interested in: raw voltage traces. There are some indexing acrobatics here that require a little bit of detail about the tsq file and little bit of knowledge of "group by" style operations.

First off, there is a Cython function that does all of the heavy lifting in terms of reading raw bytes into a NumPy array. What is passed in to that function is important.

The first argument is of course the filename, no surprise there. The second argument is important. This is the numpy array of file locations grouped by channel number. This is an array that contains the file pointer location of each consective chunk of data in the TEV file. That means that if, for example, I want to read all of the data from channel 1 then I would loop over the first column of this array. Since each element is a file pointer location I would seek to that location and read blocksize bytes. The Cython function does this automatically for every channel. The third argument is blocksize and the fourth argument is the output array that contains the raw voltage data.

Here is the inner loop that does the work of reading in the raw data from the tev file.

```
for i in prange(n, schedule='static'):
   pos = fp\_locs[i]if fseek(f, pos, SEEK_SET) == -1:
        free(chunk)
        fclose(f)
        with gil:
            raise IOError('Unable to seek to file position %d' % pos)
    if not fread(chunk, num_bytes, 1, f):
        free(chunk)
        fclose(f)
        with gil:
            raise IOError('Unable to read any more bytes from '
```

```
'%s' % filename)
for j in range(block_size):
    spikes[i, j] = chunk[j]
```
You can see here that this part of the span.tdt.\_read\_tev.\_read\_tev\_raw() function skips to the point in the file where the next chunk lies and placing it in the array spikes. This codes works on any kind of floating point spike data (by used [fused types](http://docs.cython.org/src/userguide/fusedtypes.html) and it also runs in parallel for a slight speedup in I/O.

As usual, the best way to understand what's going on is to read the source code.

#### **Organizing the Data**

Whew! Reading in these data are tricky.

Now we have a dataset. However it's not properly arranged, meaning the dimensions are not those that make sense from the point of analysis.

I'm not exactly sure how this works, but TDT stores their data in chunks and that chunk size is usually a power of 2.

The number of chunks depends on the length of the recording and is the number of rows in the TSQ array. So, tsq.shape[0] equals the number of chunks in the recording.

Now, each chunk has a few properties, which you can explore on your own if you're interested. For now, we'll only concern ourselves with the channel (chan in the C struct) column.

The channel column gives each chunk a ... you guessed it ... channel, and thus provides a way to map sample chunks to channels.

# <span id="page-13-0"></span>**3.4 Electrode Array Configuration**

See the [span.tdt.recording](#page-14-0) module documentation.

# <span id="page-13-1"></span>**3.5 span.tdt.tank**

### <span id="page-13-2"></span>**3.6 span.tdt.spikedataframe**

**FOUR**

# **SPAN.TDT.RECORDING**

<span id="page-14-0"></span>[span.tdt.recording](#page-14-0) is a module for encapsulating information about the electrode array used in an experiment.

The single class [ElectrodeMap](#page-14-1) and the module level function [distance\\_map\(\)](#page-15-0) are exported to allow the user to easily deal with the computation of pairwise distance between electrodes given an electrode map. [distance\\_map\(\)](#page-15-0) is more of a low-level function used by the [ElectrodeMap](#page-14-1) class, but I chose to export it anyway for exploration purposes. A few string constants are also exported but can be ignored.

#### The main features of this module are:

- Encapsulation and visualization of electrode map structure
- Ability to easily compute pairwise distance between electrodes

One thing that I think might be a useful generalization is to add a database of electrode map structures from various vendors (NeuroNexus comes to mind).

An issue that might be considered a bug at worst or an inconvenience that needs to be addressed is that if your electrodes are not numbered from 1 to  $n$ , the labels when computing the pairwise distance will be those of an array that *is* numbered that way.

<span id="page-14-1"></span>class span.tdt.recording.**ElectrodeMap**(*map\_*, *within\_shank=None*, *between\_shank=None*)

Bases: object

Encapsulate the geometry of an electrode map.

#### **Methods**

```
distance_map(metric='wminkowski', p=2.0)
    Create a distance map from the current electrode configuration.
```
Parameters metric : str or callable, optional

Metric to use to calculate the distance between electrodes/shanks. Defaults to a weighted Minkowski distance

p : numbers.Real, optional

The  $p$  of the norm to use. Defaults to 2.0 for weighted Euclidean distance.

#### Returns df : DataFrame

A dataframe with pairwise distances between electrodes, indexed by channel, shank.

#### Raises AssertionError :

- If *p* is not an instance of numbers. Real or numpy. floating
- If metric is not an instance of basestring or a callable

#### **Notes**

This method performs some type checking on its arguments.

The default *metric* of 'wminkowski' and the default *p* of 2.0 combine to give a weighted Euclidean distance metric. The weighted Minkowski distance between two points  $x, y \in R<sup>n</sup>$ , and a weight vector  $w \in R<sup>n</sup>$  is given by

$$
\left(\sum_{i=1}^n w_i |x_i - y_i|^p\right)^{1/p}
$$

<span id="page-15-0"></span>span.tdt.recording.**distance\_map**(*nshanks*, *electrodes\_per\_shank*, *within\_shank*, *between\_shank*, *metric='wminkowski'*, *p=2.0*)

Create an electrode distance map.

Parameters nshanks, electrodes\_per\_shank : int

within\_shank, between\_shank : float

metric : str or callable, optional

The distance measure to use to compute the distance between electrodes.

p : number, optional

See scipy. spatial.distance for more details.

#### Returns dists : DataFrame

DataFrame of pairwise distances between electrodes.

#### Raises AssertionError :

- If *nshanks* < 1 or *nshanks* is not an integer
- If neither of those same conditions holds for *electrodes\_per\_shank*
- If *metric* is not a string or callable or
- If *p* is not an instance of numbers. Real and <= 0

# **CROSS-CORRELATION**

<span id="page-18-0"></span>Cross-correlation is useful for determining the lag at which the maximum correlation between two processes lies.

Formally, it is

$$
\rho\left(\ell\right) = \frac{E\left[U_0 V_\ell\right] - E\left[U_0\right] E\left[V_0\right]}{\text{std}\left(U_0\right) \text{std}\left(V_0\right)}
$$

where  $U_k$  and  $V_k$  are binary time series and  $k, \ell \in \mathbb{Z}^1$  $k, \ell \in \mathbb{Z}^1$ . This module provides functions to compute  $\rho(\ell)$  in an efficient manner by using the identity

 $\mathrm{xcorr}\left(\mathbf{x}, \mathbf{y}\right) = \mathrm{ifft}\left(\mathrm{fft}\left(\mathbf{x}\right) \cdot \mathrm{fft}\left(\mathbf{y}\right)^*\right)$ 

where ifft  $(x)$  is the inverse Fourier transform of a vector, fft  $(x)$  is the Fourier transform of a vector, x and y are vectors, and ∗ is the complex conjugate.

See any signal processing text for a presentation of cross-correlation in a more general setting.

## <span id="page-18-1"></span>**5.1 span.xcorr**

span.xcorr.xcorr.**xcorr**(*x*, *y=None*, *maxlags=None*, *detrend=None*, *scale\_type=None*) Compute the cross correlation of *x* and *y*.

<span id="page-18-2"></span><sup>&</sup>lt;sup>1</sup> Amarasingham et. al  $(2012)$ , in press

This function computes the cross correlation of *x* and *y*. It uses the equivalence of the cross correlation with the negative convolution computed using a FFT to achieve much faster cross correlation than is possible with the signal processing definition.

By default it computes the unnormalized cross correlation.

#### Parameters  $x : array$  like

The array to correlate.

y : array\_like, optional

If y is None or equal to *x* or x and y reference the same object, the autocorrelation is computed.

#### maxlags : int, optional

The maximum lag at which to compute the cross correlation. Must be less than or equal to the max(x.size, y.size) if not None.

#### detrend : callable, optional

A callable to detrend the data. It must take a single parameter and return an array

scale\_type : {None, 'none', 'unbiased', 'biased', 'normalize'}, optional

- The type of scaling to perform on the data
- The default of 'normalize' returns the cross correlation scaled by the lag 0 cross correlation i.e., the cross correlation scaled by the product of the standard deviations of the arrays at lag 0.

Returns c : Series or DataFrame or array\_like

Autocorrelation of *x* if *y* is None, cross-correlation of *x* if *x* is a matrix and *y* is None, or the cross-correlation of  $x$  and  $y$  if both  $x$ and *y* are vectors.

#### Raises AssertionError :

- If *y* is not None and *x* is a matrix
- If *x* is not a vector when *y* is None or *y* is *x* or all  $(x == y)$ .
- If *detrend* is not callable
- If *scale\_type* is not a string or None
- If *scale\_type* is not in (None, 'none', 'unbiased', 'biased', 'normalize')
- If *maxlags* > *lsize*, see source for details.

# **UTILITY FUNCTIONS**

<span id="page-20-0"></span>The span.utils.utils module is a collection of various helper functions that I found myself using repeatedly. If you're interested in understanding them, I suggest reading the source code.

## <span id="page-20-1"></span>**6.1 span.utils.utils**

## <span id="page-20-2"></span>**6.2 span.utils.math**

**SEVEN**

# **FULL EXAMPLE**

<span id="page-22-0"></span>Here is a worked example to get to a dataset that is ready for analysis.

All of the following steps assume that you've executed import span in a Python interpreter.

# <span id="page-22-1"></span>**7.1 1. Read a TDT file**

```
import span
tankname = 'some/path/to/a/tdt/tank/file'
tank = span.tdt.PandasTank(tankname)
sp = tank.split # spikes is a computed property based on the names of events
```
# <span id="page-22-2"></span>**7.2 2. Threshold the data**

```
# create an array of bools indicating which spikes have voltage values
# greater than 4 standard deviations from the mean
thr = sp.threshold(4 * sp.std())
```
## <span id="page-22-3"></span>**7.3 3. Clear the refractory period**

# clear the refractory period of any spikes; in place to save memory thr.clear\_refrac(inplace=True)

## <span id="page-23-0"></span>**7.4 4. Bin the data**

```
# bin the data in 1 second bins
binned = clr.resample('S', how='sum')
```
## <span id="page-23-1"></span>**7.5 5. Compute the cross correlation**

```
# compute the cross-correlation of all channels
# note that there are a lot more options to this method
# you should explore the docs
xcorr = sp.xcorr(binned)
```
# <span id="page-23-2"></span>**7.6 Full Code Block**

```
import span
tankname = 'some/path/to/a/tdt/tank/file'
tank = span.tdt.TdtTank(tankname)
sp = tank.split# create an array of bools indicating which spikes have voltage values
# greater than 4 standard deviations
thr = sp.threshold(4 * sp.std())
```

```
# clear the refractory period of any spikes
```

```
thr.clear_refrac(inplace=True)
```

```
# binned the data in 1 second bins
binned = clr.Fesample('S', how='sum')
```

```
# compute the cross-correlation of all channels
xcorr = sp.xcorr(binned)
```
**EIGHT**

# **INDICES AND TABLES**

- <span id="page-24-0"></span>• *genindex*
- *modindex*
- *search*

# **PYTHON MODULE INDEX**

#### <span id="page-26-0"></span>s

span.tdt.recording, [11](#page-14-0) span.xcorr.xcorr, [15](#page-18-1)